제품 구매 기능 외에도 Rexroth Store에는 관련 제품 정보가 포함된 온라인 카탈로그도 포함되어 있습니다. 온라인 카탈로그는 다양한 방법으로 접근할 수 있습니다. 예를 들어 Bosch Rexroth 시작 페이지에서 제품 검색을 통해 온라인 카탈로그의 해당 부분으로 바로 이동할 수 있습니다.

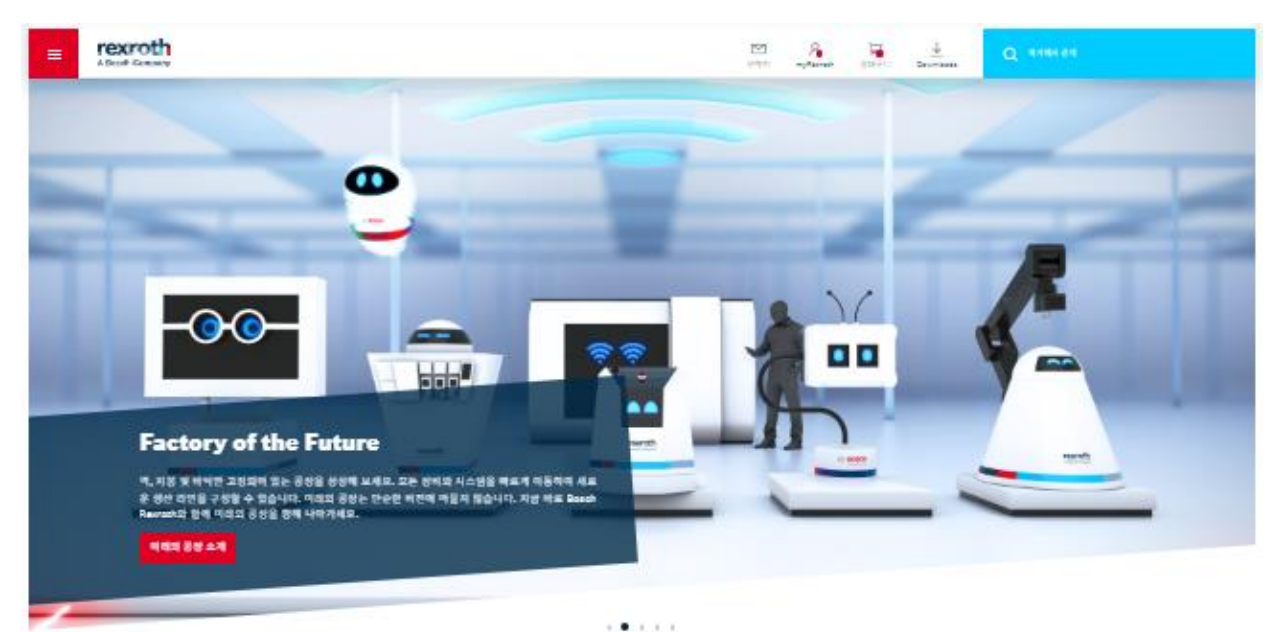

제품 찾기

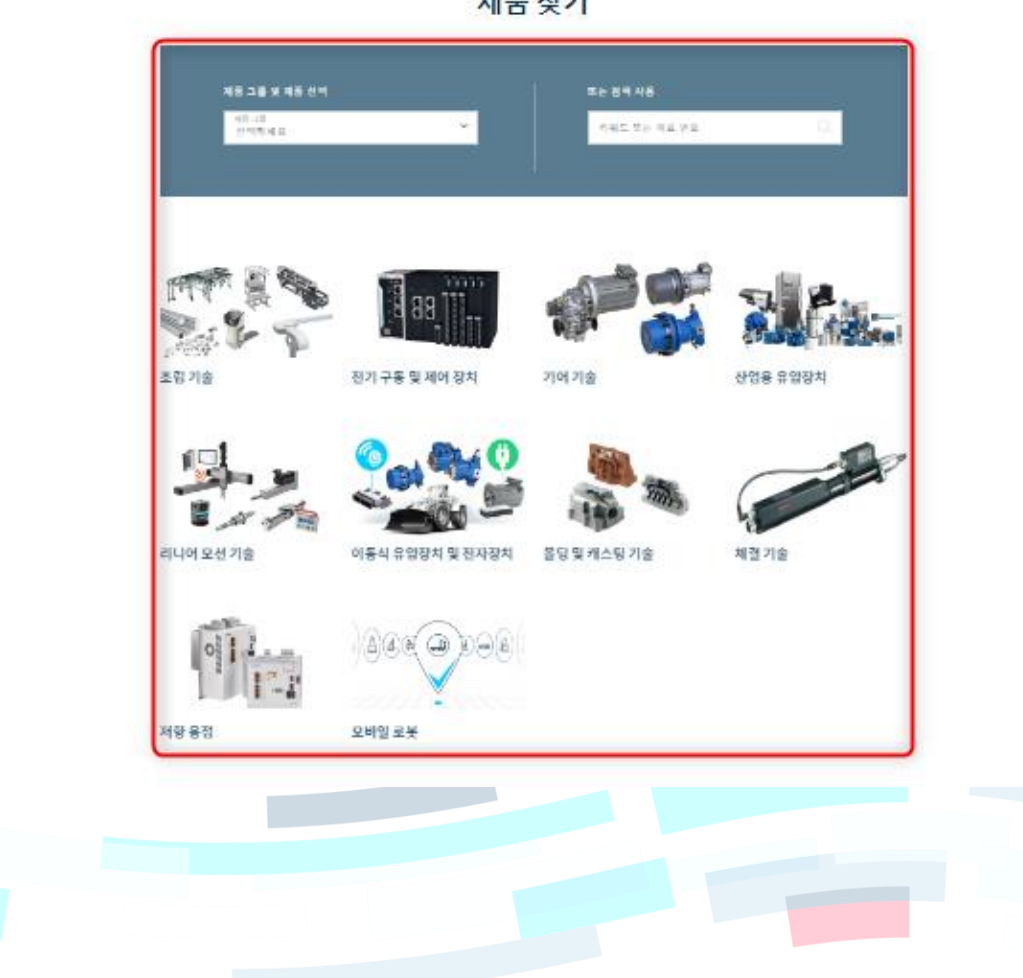

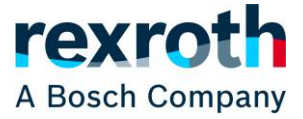

모든 웹페이지 하단의 RELATED LINKS에 있는 "Rexroth Store" 를 클릭하여 접속할 수 있으며, 또는 각 국가에 대한 아래 링크를 사용하여 온라인 카탈로그의 최상위 수준에 액세스할 수도 있습니다 .

한국: [https://store.boschrexroth.com/ccrz\\_\\_CCSiteLogin?cclcl=de\\_KO](https://store.boschrexroth.com/ccrz__CCSiteLogin?cclcl=de_KO)

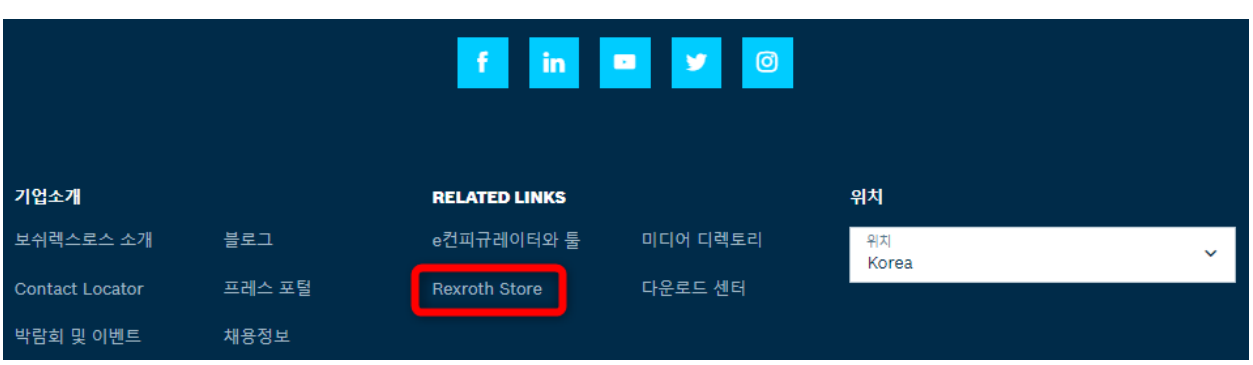

본사 홈페이지[\(www.boschrexroth.com\)](http://www.boschrexroth.com/)를 접속하였다면 오른쪽 상단의 "International"을 클릭하여 해당 국가 (Korea)를 선택하여 한국어로 표시된 홈페이지[\(www.boschrexroth.co.kr\)](http://www.boschrexroth.co.kr/)을 접속할 수 있습니다.

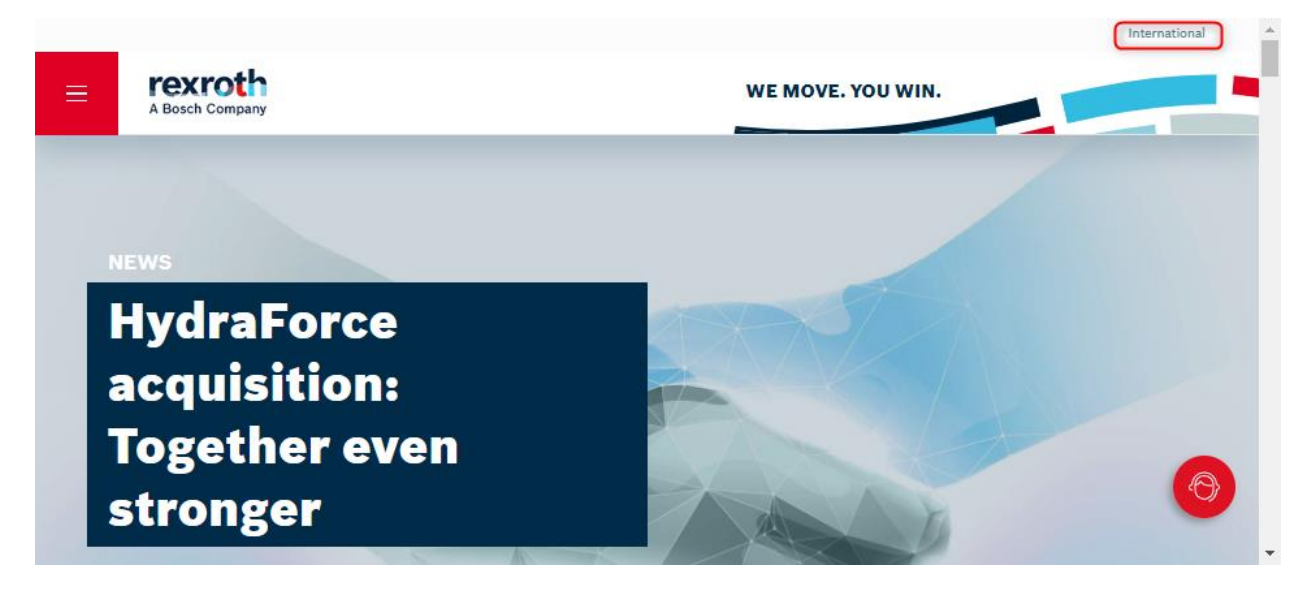

(다음 페이지에서 계속)

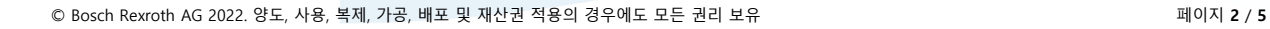

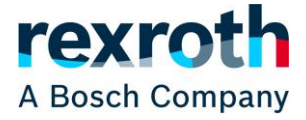

아래의 유압 밸브의 예에서 볼 수 있듯이 온라인 카탈로그 탐색은 왼쪽의 제품 트리(④), 오른쪽 메인 화면에 개별 제품 그룹에 대한 타일 선택(⑥) 또는 상단의 "이동 경로"(③)를 통해 이루어집니다.

세 영역 모두 갤러리에 있는 위치에 따라 동적으로 변경됩니다. 타일은 항상 제품 트리의 현재 선택된 그룹 내의 선택 옵션에 해당합니다. 그룹을 선택하여 모든 타일을 로드하지 않고 제품 트리의 작은 화살표를 사용하여 열 수도 있습니다.(⑤)

제품 그룹 앞에 'V' 표시가 있는 경우(⑤)에는 오른쪽 메인 화면에 타일이 표시되고(아래 그림 참조), 제품 그룹 앞에 'V' 표시가 없는 경우에는 오른쪽 메인 화면에 제품 목록이 표시됩니다.(다음 페이지 그림 참조)

제품 검색(②)에 자재 번호 혹은 제품명을 입력하여 원하는 제품을 바로 검색할 수도 있습니다.

"스위칭 방향 제어 밸브"(⑧)를 클릭하여 제품 목록에 대해서 다음 페이지에서 설명하도록 하겠습니다.

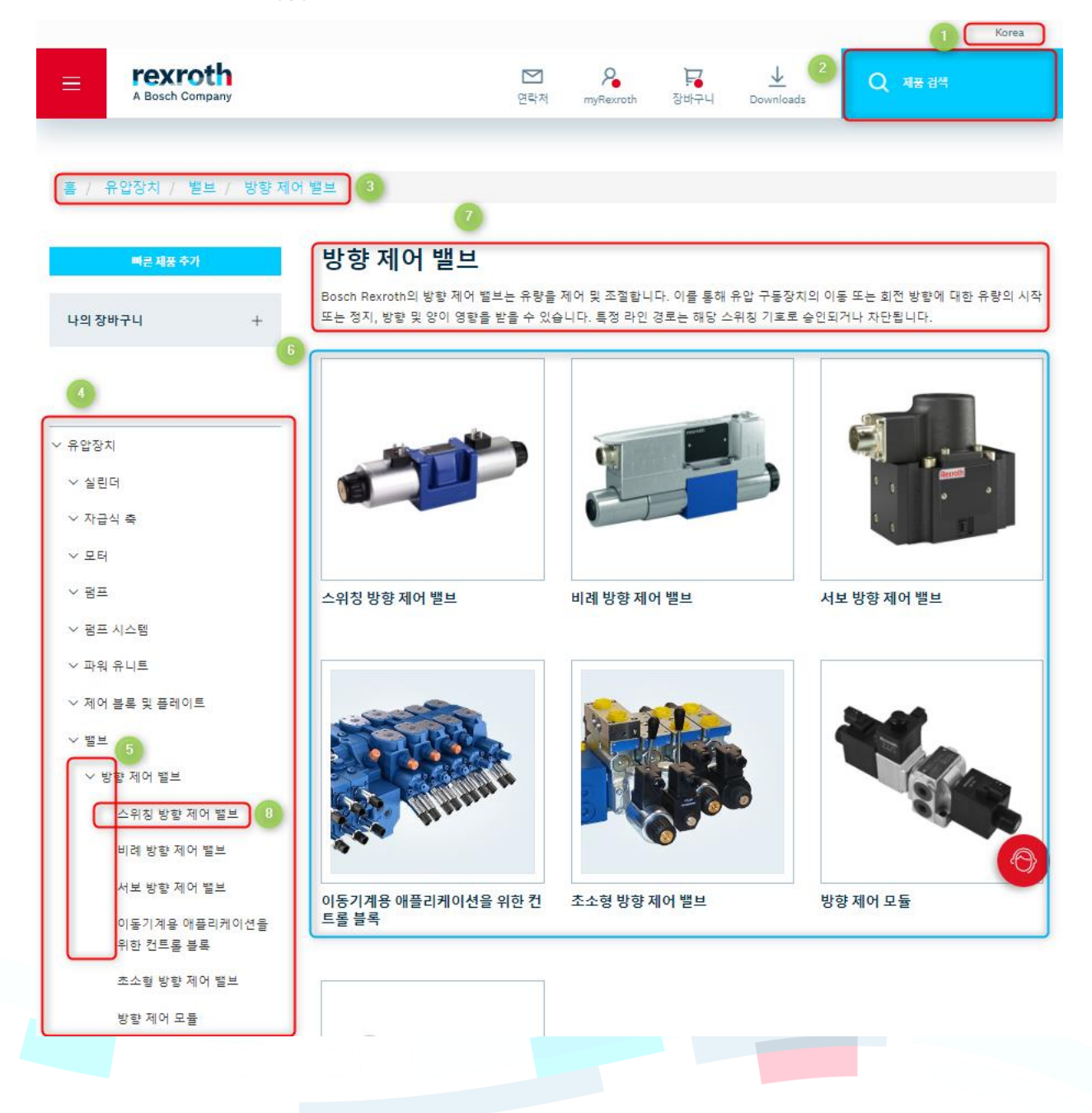

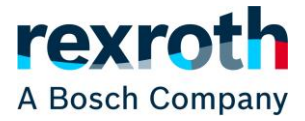

앞에서 설명한 바와 같이 제품 그룹 앞에 'V' 표시가 없는 제품 그룹을 선택하면 아래와 같이 오른쪽 메인 화면에 제품 그룹에 대한 타일 대신 제품 목록(⑥)이 표시됩니다. 제품 목록의 상부에는 제품군에 대한 정보(①)가 표시되며, "개요"(②)를 클릭하면 제품군에 포함된 제품 유형별 개괄적인 정보를 볼 수 있습니다.

화면 왼쪽에 표시되었던 제품 트리는 제품 그룹 내에서 선택 범위를 좁히는 데 사용할 수 있는 제품 필터링(⑤)으로 대체됩니다. 제품 목록에 표시되는 정렬순서도 정렬 기준(④)을 이용하여 변경할 수 있습니다. 또한 제품 목록에 몇 개의 제품이 있는지 보여줍니다.(③) 또한 탐색경로(⑦)를 사용하여 제품 트리에서 더 높은 수준에 도달할 수 있습니다.

[홈 / 유압장치 / 밸브 / 방향 제어 밸브 / 스위칭 방향 제어 밸브] 스위칭 방향 제어 밸브 빠른 제품 추가 방향 제어 밸브는 흐름 방향을 제어하여 유압 구동장치의 이동 또는 회전 방향을 제어합니다(방향 조절 시트 밸브 또는 방향 조절 스풀 밸브 직접 작동 또는 파일럿 작동) 나의 장바구니 제품 유형 개요 이 범주의 제품 그룹에 대해 자세히 알아봅니다. 제품 필터링 최대 압력 [bar] 646 결과 중 1 - 75 정렬 기준 소요 시간  $\frac{1}{2}$  $\left( 6\right)$ Ċ 소요 시간  $280 - 630$ 이름 (내림차순) 이름 (오름차순) 1900978983 Max. pressure [bar]  $\overline{\phantom{a}}$ WEH16E7X/6EG24N9EK4/B10 가격: 낮은가격 순 C ė 가격: 높은가격 순 공칭 사이즈 16, 기호 E, 솔레노이드 작동식, 24V DC 280 - 350 표준 소요 시간 2 일 최대 유량 [I/min]  $\overline{a}$  $\bigcirc$ 무 장바구니에 추가  $\mathbf{1}$  $13 - 700$ R901108808 Max. flow [I/min] 4WEH16J7X/6HG24N9ETK4/B10 ٠ 공칭 사이즈 16, 기호 J, 솔레노이드 작동식, 24V DC  $13 - 1100$ 표준 소요 시간 2 일 피스톤 기호  $+$ 비교 위시리스트에 추가  $\sim$ ▶ 장바구니에 추가  $\,$  1  $\,$  $\blacksquare$ 기호 A

자재 번호의 유형 코드를 클릭하면(⑧) 해당 제품 페이지로 이동합니다. 또한 제품을 직접 "비교"하거나 "위시리스트에 추가"하거나 원하는 수량을 "장바구니에 추가"할 수도 있습니다.(⑨) 옵션 선택 가능 제품의 경우 아래와 같이 "컨피규레이션"을 클릭하여 옵션 선택을 시작할 수도 있습니다.

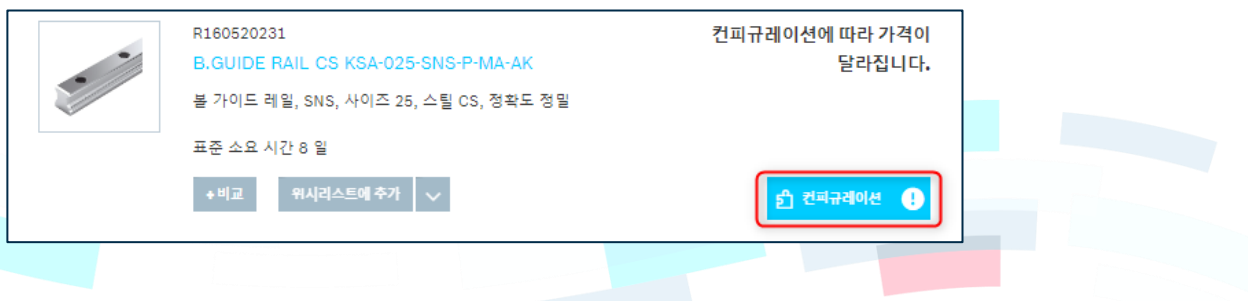

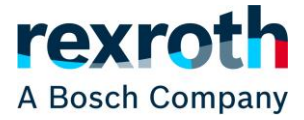

귀하가 직접 고객으로 로그인한 경우에는 제품 페이지에서 아래와 같이 가격 정보도 볼 수 있습니다.

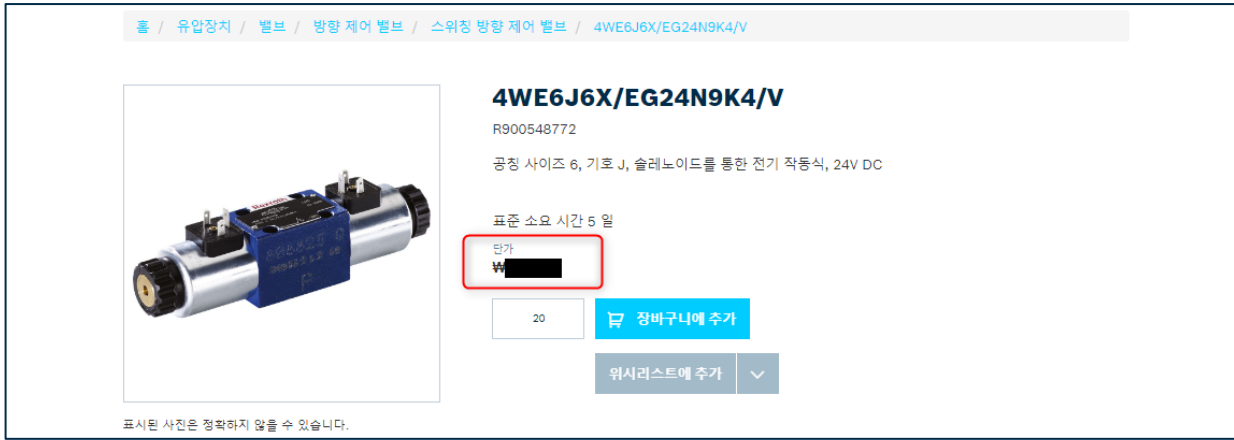

또한 제품 목록에 표시되는 포트폴리오도 로그인 결과 변경될 수 있습니다. 로그인 전에는 통일된 포트폴리오가 표시되고 등록 후에는 해당 국가에서 사용 가능한 제품만 표시됩니다.

상품 목록의 끝에서 화면에 표시할 상품의 수를 선택하거나 "더많은 결과 표시" 버튼을 사용하여 추가로 상품을 화면에 표시할 수 있습니다. "더많은 결과 표시"를 누를 때마다 화면에 "페이지당 결과"에서 지정된 수 만큼 상품이 추가로 표시됩니다. 페이지에 표시되는 제품이 많을수록 로딩 시간이 늘어납니다.

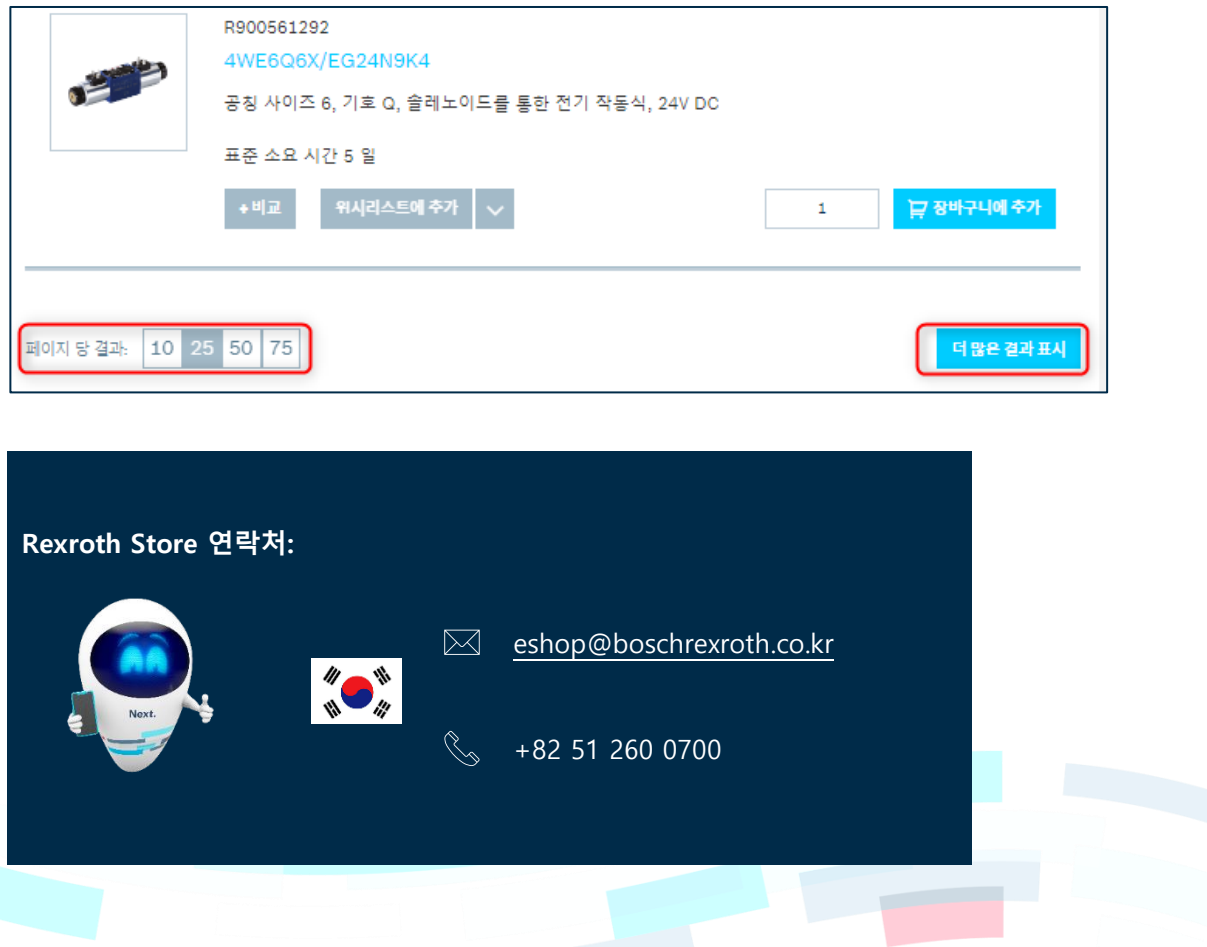